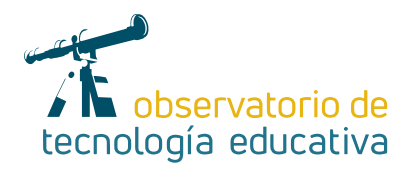

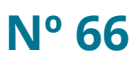

# **PIXTON:**

### **La mejor manera para crear cómics**

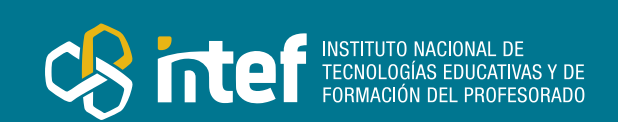

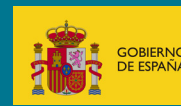

#### MINISTERIO DE EDUCACIÓN Y FORMACIÓN PROFESIONAL

Dirección General de Evaluación y Cooperación Territorial Instituto Nacional de Tecnologías Educativas y de Formación del Profesorado (INTEF) Recursos Educativos Digitales

Octubre 2021

NIPO (web) 847-19-121-5

ISSN (web) 2695-4176

DOI (web) 10.4438/2695-4176\_OTE\_2019\_847-19-121-5

NIPO (formato html) 847-20-116-0

NIPO (formato pdf) 847-20-115-5

DOI (formato pdf) 10.4438/2695-4176\_OTEpdf66\_2020\_847-19-134-3

PIXTON: La mejor manera para crear cómics.

por María Ángeles Toro Muñoz para INTEF https://intef.es

Obra publicada con licencia de Creative Commons

Reconocimiento-Compartir Igual 4.0 Licencia Internacional.

https://creativecommons.org/licenses/by-sa/4.0/

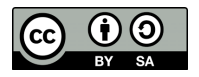

Para cualquier asunto relacionado con esta publicación contactar con: Instituto Nacional de Tecnologías Educativas y de Formación del Profesorado C/Torrelaguna, 58. 28027 Madrid. Tfno.: 91-377 83 00. Fax: 91-368 07 09 Correo electrónico: cau.recursos.intef@educacion.gob.es

 $\mathcal{P}$ 

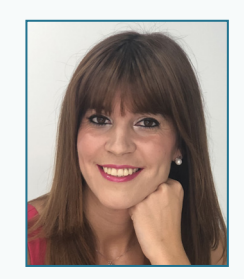

**S** [@Mangelesmaestra](https://twitter.com/Mangelesmaestra)

#### La autora de este artículo

María Ángeles Toro Muñoz es diplomada en Magisterio en la especialidad de Educación Musical y licenciada en Pedagogía por la Universidad de Málaga. Máster universitario en Estrategias y Tecnologías para la función docente en la sociedad multicultural por la UNED, con el TFM sobre convivencia y conflicto escolar. Docente en continua formación, ejerce la profesión desde el 2014 y actualmente es maestra en Educación Primaria Bilingüe (Inglés) llevando a cabo metodologías activas y cooperativas desde la introducción del ABJ.

## Introducción

Nos encontramos en una era en la que cada vez la sociedad está más integrada en el uso de las nuevas tecnologías, por lo tanto, este artículo está dedicado a una herramienta web o aplicación *online* que nos ofrece numerosas opciones para la creación de diferentes tipos de cómics. Puede servirnos para desarrollar metodologías activas, participativas y cooperativas, así como el fomento de la creatividad relacionada con las competencias digitales, comunicación lingüística, sentido de la iniciativa y espíritu emprendedor.

A lo largo de la lectura del artículo, se presenta la importancia del uso de las herramientas digitales en el entorno educativo y las opciones que ofrecen desde un formato presencial hasta un trabajo telemático, manteniendo así el fomento de la creatividad, refuerzo de los contenidos y el trabajo cooperativo del alumnado.

Además, se destacan las diferentes opciones de uso de la herramienta, su aplicación en el ámbito educativo y las edades recomendadas, ejemplos de uso con contenidos concretos relacionados con las competencias clave que marca el currículo y opciones de diversión desde el aprendizaje.

## La Herramienta

*Pixton* es una herramienta *online* que sirve para la creación de personajes y cómics creativos. Se puede utilizar para reforzar los contenidos relacionados con las diferentes áreas del conocimiento del currículo edu-

cativo que engloba las etapas de Educación Primaria y superiores. Además de reforzar conocimientos, esta aplicación ayuda a ampliar conocimientos y a evaluar los contenidos trabajados desde una perspectiva globalizadora.

La herramienta ofrece varias opciones de entrada: para profesorado, para alumnado, para padres y para negocios. Nosotros nos vamos a centrar en los primeros accesos mencionados.

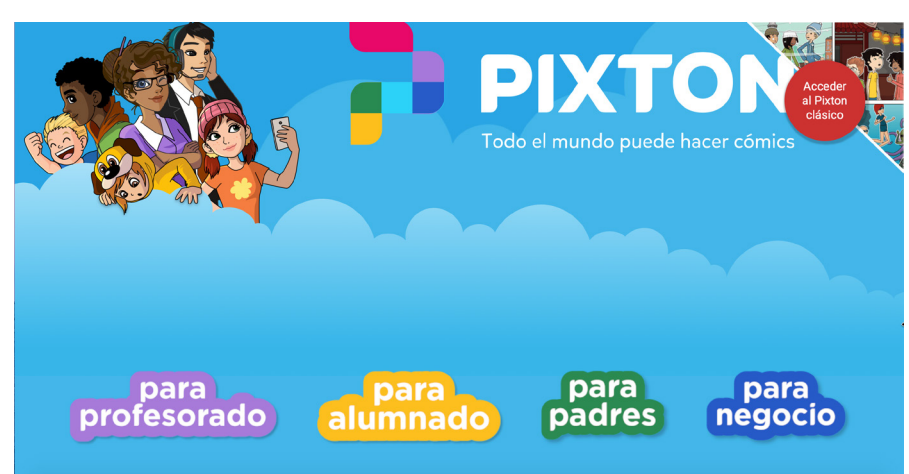

*Página principal de acceso a Pixton*

3

*Pixton* proporciona varias opciones para empezar a crear. Bien partiendo de un fondo de un cómic con una temática o incluso comenzando por la creación de los personajes. Por lo que ofrece diferentes temáticas e ideas sobre diseños de historias, proporcionando una gama amplia de opciones de modificación y edición. Además, brinda la elección de añadir imágenes propias.

Así mismo, funciona en todos los sistemas operativos de *Mac*, *Windows* y *Linux*, además de los soportes de *Android*, *iOS* y *Chromebooks*. Además, es compatible con el uso en pizarras digitales interactivas de las que se pueden encontrar en los centros educativos. No requiere instalación en el ordenador y hasta la fecha no existe aplicación para dispositivos móviles.

## Explicación del uso en el ámbito educativo

Para comenzar a trabajar con la herramienta, primero podemos realizar una prueba gratuita como docentes y probarla con nuestro alumnado.

Tal y como se menciona anteriormente, al inicio de la web, hay varios tipos de ingreso (para profesorado y para alumnado).

Una vez elegida la forma de entrada, podemos iniciar la sesión a través de *Google*, *Facebook* o *Microsoft*. Para dar acceso a nuestro alumnado, primero debemos crear la clase o clases dónde los iremos registrando, ejemplo: 5.º A, 6.º B…

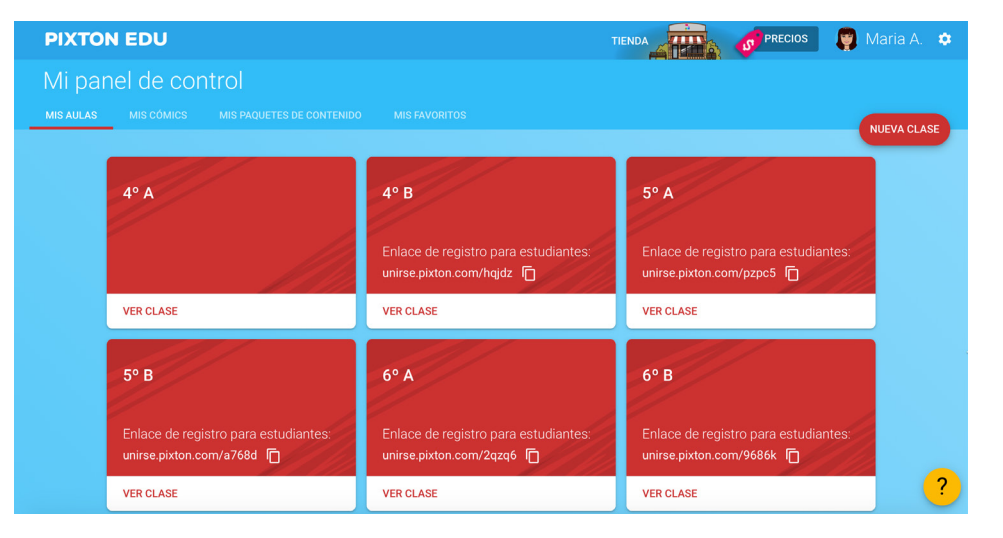

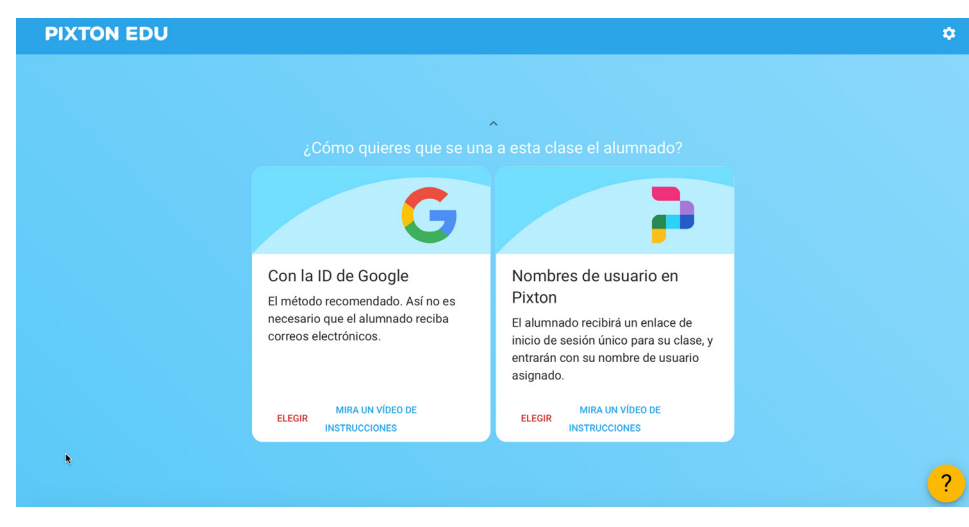

Una vez creadas las clases, les podremos enviar la invitación. *Pixton* ofrece dos métodos de entrada del alumnado, con la *ID* de *Google* o con nombres de usuario de la propia herramienta. Se recomienda que se elija la primera opción puesto que es más sencilla ya que consiste en que ellos entren a través de un enlace que les enviaremos a sus correos electrónicos.

*Acceso del alumnado a Pixton*

Cuando accedan, podrán comenzar creando su propio personaje caracterizado por sus rasgos físicos, estilo de ropa y relacionarlo a su nombre, su *avatar*. Aprovechando para fomentar el autoconcepto y la descripción física de cada uno. Por lo que abarca más allá del propio uso dentro de la UDI que se esté trabajando. Una

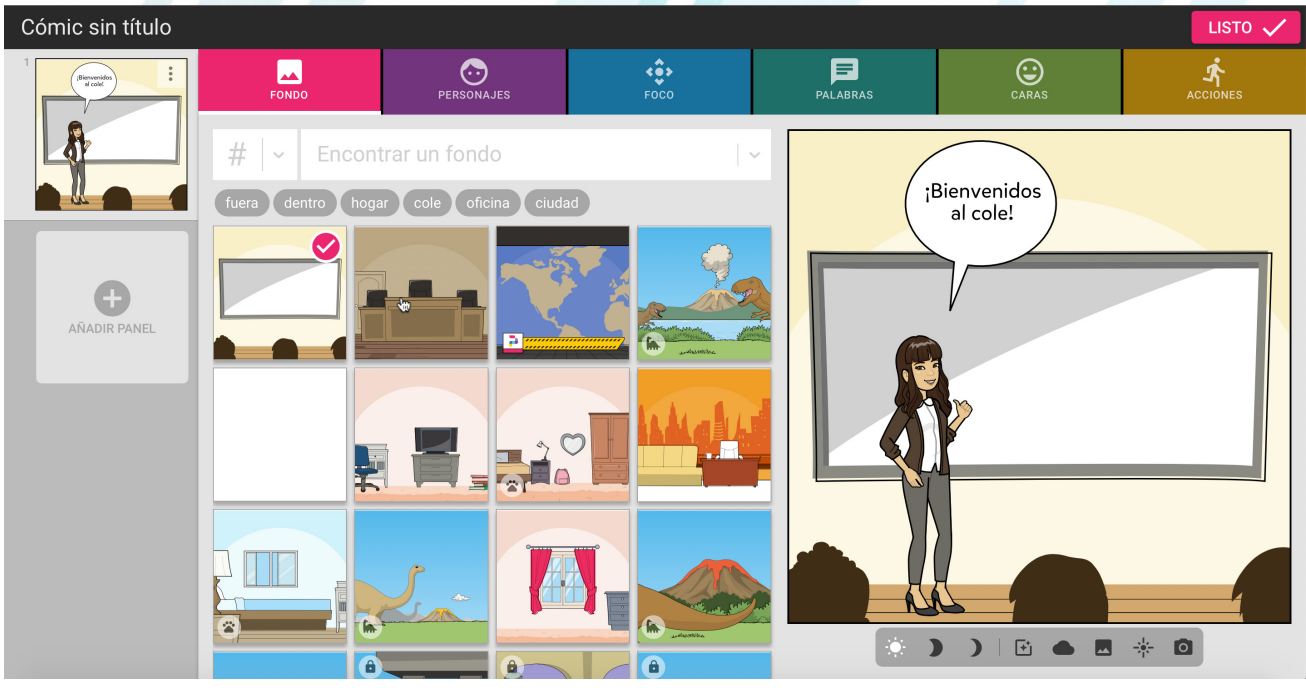

*Avatar en el aula*

vez puesta la herramienta en funcionamiento, como docentes podremos proponer numerosas actividades. A modo de ejemplo, esto se puede utilizar como una tarea final de la unidad didáctica dirigida al refuerzo de los contenidos estudiados en el aula, también a modo de ampliación como actividad telemática, fomentando así el uso de las nuevas tecnologías. Además, se puede proponer como trabajo del área de Educación Artística para trabajar de forma globalizada contenidos de las áreas instrumentales como Lengua Castellana y Literatura, Matemáticas o en lenguas extranjeras (Inglés, Francés…) y abarcar otras áreas como las Ciencias Sociales y Ciencias de la Naturaleza.

La herramienta no es gratuita, pero si tiene un tiempo en el que se nos permite probarlo sin gasto alguno. En cuanto pasa ese tiempo de prueba, se debe realizar el pago para poder seguir disfrutando de todas las opciones que nos brinda.

Las posibilidades de pago las ofrecen a nivel individual, pago por docente (mensual y anual) o a nivel de centro educativo (para esta opción debemos solicitar un presupuesto ya que, según el número del alumnado, variará la tarifa).

Así mismo, funciona en todos los sistemas operativos de *Mac*, *Windows* y *Linux*, además de los soportes de *Android*, *iOS* y *Chromebooks*. Conjuntamente, es compatible con el uso en pizarras digitales interactivas de las que se pueden encontrar en los centros educativos. No requiere instalación en el ordenador y hasta la fecha no existe aplicación para dispositivos móviles.

#### Puede ser usado en pizarras interactivas

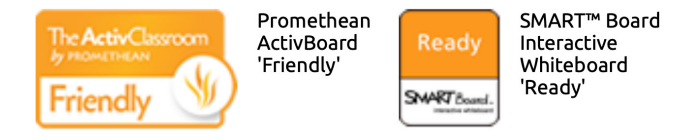

Funciona en todos los navegadores modernos Mac. Windows. Linux. **Chromebooks, Android, iOS** 

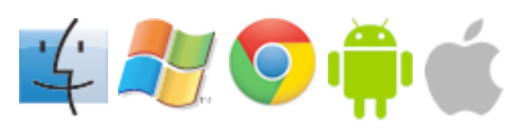

*Herramienta compatible con PDI y sistemas.*

Pixton está recomendada para las edades entre las que se encuentra desde el alumnado de Educación Primaria en adelante. Tiene gran amplitud de uso en las distintas materias curriculares puesto que puede trabajarse de forma globalizada. Por ejemplo, podemos trabajar la herramienta desde el área de Lengua Castellana y Literatura, como refuerzo al final de la misma, para la creación de una historieta a través de un cómic con diálogos y con personajes históricos y continuando su uso en el área de Ciencias Sociales. Así se englobarán contenidos relacionados con la expresión escrita, habilidad lectora, competencia en comunicación lingüística, sentido de la iniciativa y espíritu emprendedor y el aprendizaje de la historia.

La primera vez que utilicemos la herramienta, necesitaremos varias sesiones para explicar su funcionamiento, su inicio podría estar relacionado con el área de Educación Artística para la creación del primer cómic y así poder extraer todo su potencial y funcionalidades para el resto de las áreas.

Una vez que el alumnado aprenda su uso, sólo necesitaremos unos minutos de clase para ponerla en marcha. *Pixton* es fácil e intuitivo, pero requiere un cierto entrenamiento y explicación durante sus primeros usos.

Dependiendo de las edades, podremos necesitar la colaboración de las familias. Es recomendable dicha aportación desde para el Primer Ciclo de Educación Primaria e incluso para el inicio del Segundo Ciclo de Primaria.

#### Metodología y Didáctica Aplicada

A lo largo del artículo se han ido explicando las distintas metodologías y opciones didácticas. Subrayar que *Pixton* EDU desarrolla la creatividad, permite crear un guion gráfico o historieta, distribuir el cómic de cualquier forma o empezarlo a través de una plantilla, compagina imagenes, textos, diálogos y bocadillos con numerosas elecciones de formato y color, opciones para diseñar personajes con expresiones y accesorios, cómics en equipo, alternativas para organizar un cómic con imágenes propias y personalización, permitiendo la posibilidad de compartir con familias y amigos.

Asimismo, esta herramienta fomenta una metodología activa, participativa y cooperativa, y nos brinda un uso didáctico a través de las diferentes metodologías que lleve a cabo cada docente en su aula dando la opción de la globalización de los contenidos de las diferentes áreas del currículo.

Por otra parte, es muy aconsejable añadirla al aprendizaje basado en juegos (ABJ) o gamificación trabajados en clase y como complemento a juegos digitales didácticos, promoviendo así, la competencia digital y el uso de los recursos digitales.

A modo de ejemplo, podemos diseñar con el alumnado diferentes cómics para trabajar problemas de Matemáticas a través de secuencias de imágenes con textos, fomentando la competencia matemática y competencias básicas en ciencia y tecnología. Además, esta herramienta nos ofrece otras temáticas de creación de cómics, como en el área de Ciencias Sociales en las que muestra ejemplos de cómics y personajes ambientados en la Prehistoria, científicos, escritores… promoviendo la competencia de aprender a aprender y el sentido de la iniciativa y espíritu emprendedor.

Y no sólo hace referente a las áreas del conocimiento, sino que hace mención a efemérides como el día de la madre o del padre, día del medioambiente, igualdad de género, a diferentes temáticas como las emociones y las relaciones sociales entre su grupo de iguales o sobre la comida saludable, contribuyendo así a la competencia social y cívica y a la competencia en conciencia y expresiones culturales.

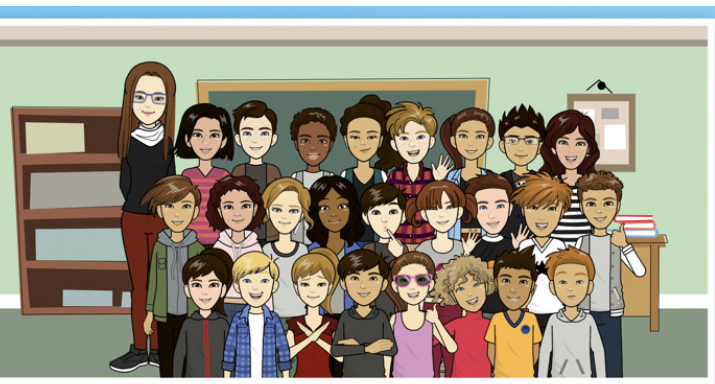

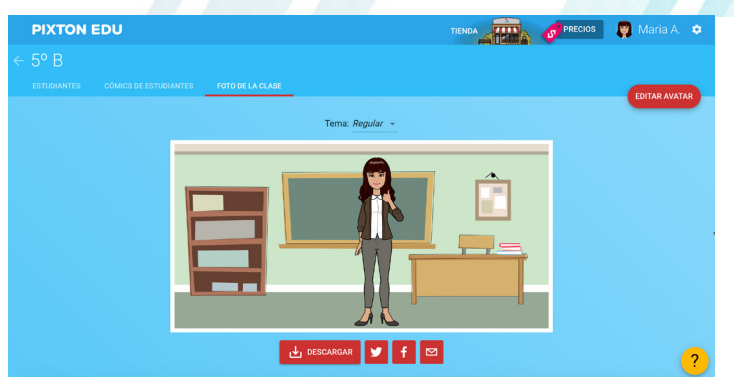

Esta herramienta promueve el trabajo cooperativo tanto de forma presencial como telemática, permitiendo al grupo crear en conjunto y mostrar el trabajo a los demás compañeros y compañeras.

Con respecto a la creatividad y cohesión de clase, *Pixton* ofrece la opción de juntar en el aula virtual a todo el alumnado y docentes, imitando a una foto caracterizada por sus avatares, así como la posibilidad de crear una orla de final de curso.

7

Debido a la situación actual, el entorno educativo está sometido a numerosos cambios, es por ello, que esta herramienta resulta muy útil para mantener activas las metodologías afectadas por la pandemia. Y a pesar de la distancia de seguridad aconsejada, el alumnado podrá seguir colaborando en grupo a través de la aplicación de forma segura, puesto que no necesitan de forma obligada compartir un mismo dispositivo ni lugar para la colaboración grupal e individual.

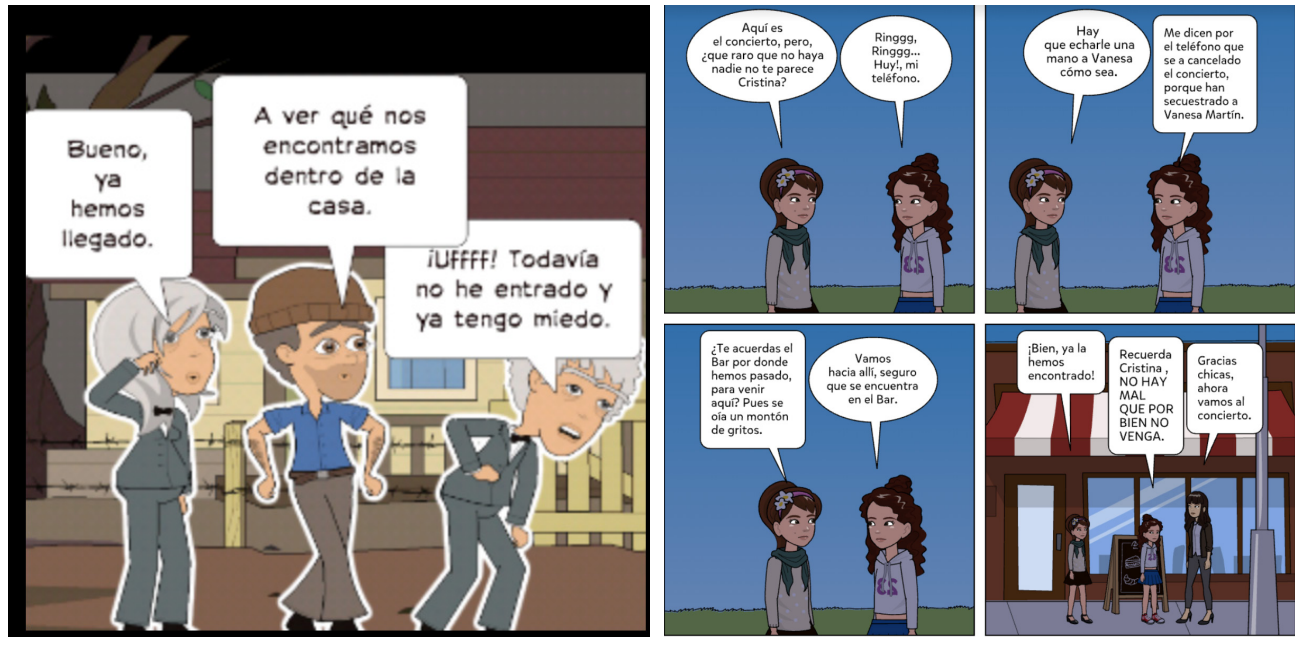

*Ejemplos de cómics creados por el alumnado.*

### Valoración Personal

Partiendo de la utilidad de esta herramienta, comprobamos la gran ventaja que posee a la hora de llevarla a un aula. Con ella hemos trabajado diferentes áreas del conocimiento con contendido esencial, como en Matemáticas y en Lengua Castellana y Literatura ya que el cómic se elabora dentro del currículo como una composición de texto primordial.

No obstante, hemos diseñado trabajos paralelos para asignaturas tales como Artística y Ciencias, donde recreamos pasajes de la historia y hemos tenido en cuenta valores como los colores, texturas, y el diseño gráfico.

Por último, destacar el gran valor que refleja en la Competencia Digital, ya que acercamos al alumnado al mundo tecnológico y lo hacemos reflexionar sobre las herramientas que tienen al alcance de un clic.

## Recomendación final

La realización de cómics de manera digital a través de la herramienta *Pixton* EDU requiere que previamente el docente experimente y compruebe que, según las características del alumnado, pueda ser aprovechado su uso. Por lo que se recomienda que, primero el docente se registre a través de la prueba gratuita e invite a participar al alumnado en la clase virtual de creación de cómics.

De hecho, ofrece muchas posibilidades en el desarrollo de la creatividad, ayuda en el estudio y organización de los nuevos aprendizajes propiciando un aprendizaje significativo y refuerzo de los mismos, impulsa el desarrollo de habilidades y competencias ayudando a crear una cohesión de clase y fomentando el trabajo cooperativo entre el alumnado.

Esta aplicación junto a *Canva*, *Powtoon* o *ToonDoo*, es esencial a la hora de trabajar el diseño digital de historias, presentaciones y creaciones de personajes para la expresión, tanto escrita como oral.

#### Información y materiales complementarios

Enlace para acceder a la aplicación:

[https://www-es.pixton.com](https://www-es.pixton.com/)

 $\tilde{\bm{l}}$ 

#### Enlace a herramientas similares:

<https://progsoft.net/es/software/pixton> <https://www.eduforics.com/es/aplicaciones-trabajar-comics-aula/>

#### Enlace a canal de Youtube de Pixton:

<https://www.youtube.com/user/PixtonComics>

#### Enlace propuesto por SENA y FAVA sobre la creación de cómics con Pixton:

[https://cursoscassianiadolfo.files.wordpress.com/2017/03/oa\\_pixton.pdf](https://cursoscassianiadolfo.files.wordpress.com/2017/03/oa_pixton.pdf)

#### Derechos de uso

- ► Todas las marcas nombradas en el artículo son nombres y/o marcas registradas por sus correspondientes propietarios.
- **E** Las imágenes han sido proporcionadas por la autora. Algunas de ellas corresponden a capturas de pantalla de la herramienta.
- El texto ha sido elaborado por la autora expresamente para este artículo.

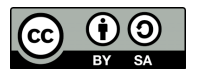